# **Features to be added**

\* Add more items on Signature Menu - ftp, divider, date, fax, address, etc ...

- \* Multiple signature setup
- \* Add short-cut keys
- \* Add customized glossary
- \* Customized Client menu
- \* Add framing feature in combination editor
- \* Add commonly used faces in news posting/E-mails?
- \* Disable "Illegal Function Call" termination
- \* Save its own window position
- \* Move SetUp menu to system menu

## **Features**

- $\sim$  Toggle the always on the top option
- $\sim$  Choose client by clicking/selection
- $\sim$  Send single line signature Name, E-Mail, Office Phone #, Home Phone #, WWW URL ...
- $\sim$  Send multi-line user-defined signature/tag line/quotation
- $\sim$  Customized menu for single line signature
- $\sim$  Customized menu for multi-line signature
- $\sim$  Save signature setup as default
- $\sim$  Edit signature setup
- $\sim$  Send text files
- $\sim$  Add/remove file name in the menu
- $\sim$  Launch program at any corner

## **How to Use**

- 1 Execute "TEXT SENDER"
- 2 Edit signature under menu **Signuature|Edit** and save it under menu **Signature|Save** for the first time user or add text file name into menu **File** for future usage
- 3 Execute client application/program which will receive texts from TEXT SENDER
- 4 Choose Client: Click the listed client application (if on the menu) under menu **Client** or select unlisted client by choosing menu **Client|Select**. Menu **Client|Select** turns on link mode (mouse pointer turns into boxes). Choose client by clicking the box pointer on the desired window title bar
- 5 Put text cursor in the desired postion of the chosen client application
- 6 Send predefined text/file to client by choosing the propper menu item under **Signature** menu or **File** menu
- 7 Okey-dokey!

# **Requirement**

MS-Window 3.1 or up and vbrun200.dll in your Window system directory

# **Installation**

- 1 Copy the executable file (TXTSEND.EXE) and this help file (TXTSEND.HLP) to a directory of your choosing. For example "C:\TXTSEND"
- 2 Make sure the file VBRUN200.DLL is in your Windows System directory (usually "C:\WINDOWS\SYSTEM").
- 3 While in Windows, run TXTSEND.EXE

# **Limitation**

- The text size in combination editor is limited to 1200 bytes. Any text longer than that would be better in File Send feature
- Don't send big file
- Don't send non-text file

# **Contact**

Shi-Yew Chen (a.k.a. SY) E-Mail: chens@iia.org 736 Clopper Road, #33 Gaithersburg, MD 20878 U.S.A.

# **History**

Version 0.00 (03/27/95) : Sent to testers to try it on Version 0.10 (04/13/95) : Released to ftp sites

#### **Acknowledgements**

This help file is generated using Help Pre-Compiler v3.0 written by Antonio Cordero Balcazar.

This program is dedicated to my cute wife, Winnie, and my charming daughter, Meredith. I spent more time in front of computers than sharing family joy with them.

Special **thanks** to the following people for testing my program:

Bryan Carbonnell <bcarbonn@toronto.cbc.ca> fpaterek@uceng.uc.EDU (F. Harald Paterek) dgresh@netaxs.com (Dexter Gresh) Antonio.Raposo@individual.puug.pt (Antonio Raposo) zaneau@gandalf.HK.Linkage.Net (Zane Au) ddickson@crl.com (Doug Dickson) wolfgang@rmc.ca (Wolfgang Fritz)

#### **Contents**

TABLE of CONTENTS (version 0.10)

**Introduction** Requirement **Installation** How to Use **Features** Compatibility to Clients **Limitation Trick or Knack** Features to be added **Contact History Acknowledgements** My Other Freeware

# **Introduction**

This program sends any user defined text/text file to about any application/program which supports text input or text editing. This will save a lot of typing works and add file insert function to feature limited application.

#### **Trick or Knack Short-Cut Editing:**

You may still use Ctrl-C, Ctrl-X, Ctrl-V for copy, cut, paste in any edit box of this program. Steal someone's signature? Don't tell me!

# **Hot-Key Feature in Program Manager:**

- 1 Select the Text Sender program icon in the Program Manager with a singleclick.
- 2 Select the Properties Item from the File Menu.
- 3 Move to the Shortcut Key field.
- 4 Press T. (or whatever key you like). The field will change to "CTRL + ALT + T"
- 5 Press OK.
- 6 You may launch TEXT SENDER anytime using shortcut key defined in step 4.

# **Launch Text Sender at any Corner:**

Add command line with 2 more capital letters will make Text Sender start on any corner. Lowercase does not work!

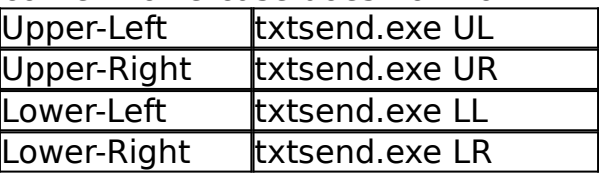

# **My Other Freeware**

Pixel Characterizer (pixch050.zip in cica)

Check it out for:

Lazy ASCII artists -

Convert any bitmap picture to ASCII text

Double-byte based non-English MS-Window users -

Convert any non-English text to ASCII banner for showing message to any dumb/text terminal users

# **Compatibility to Clients**

Those are from testing team of TEXT SENDER. It might not work for you with improper setup.

### **Compatible Clients:**

- + WinVn
- $+$  Nx
- + Free Agent 0.38
- + Eudora V1.4.4 & V1.4
- + BeyondMail for Windows Release 2.0g/MHS Internal E-mail system
- + Notepad
- + Word V6.0a
- + Netscape 1.0N Mail Document
- + Trumpet News Reader
- + EWAN Terminal Emulator 1.05

#### **InCompatible Clients:**

Netscape 1.0N - News Posting